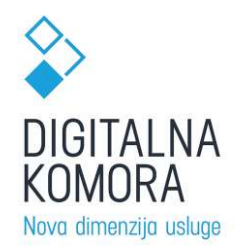

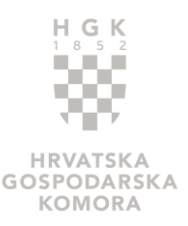

**EN CONTRANTA EN CONTRANTA EN CONTRANTA EN CONTRANTA EN CONTRANTA EN CONTRANTADO DE ENTERTALMU KOMORU**<br> **PRIJAVA U DIGITALNU KOMORU**<br>
Odabirom stranice <u>https://digitalnakomora.hr/hr</u> otvara se početna stranica portala Dig komora, prikazana na sljedećoj slici (Slika 1).

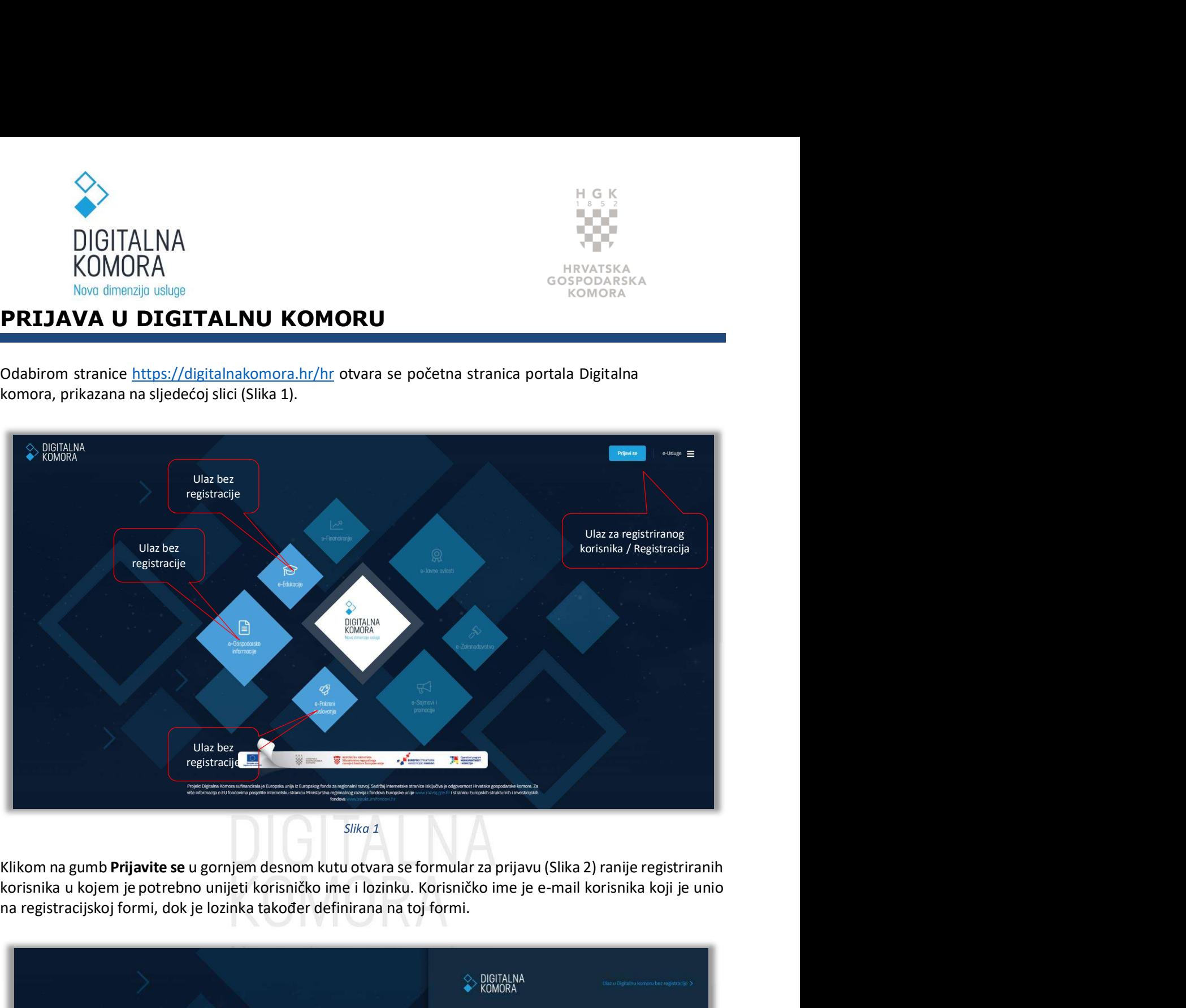

Slika 1

na registracijskoj formi, dok je lozinka također definirana na toj formi.

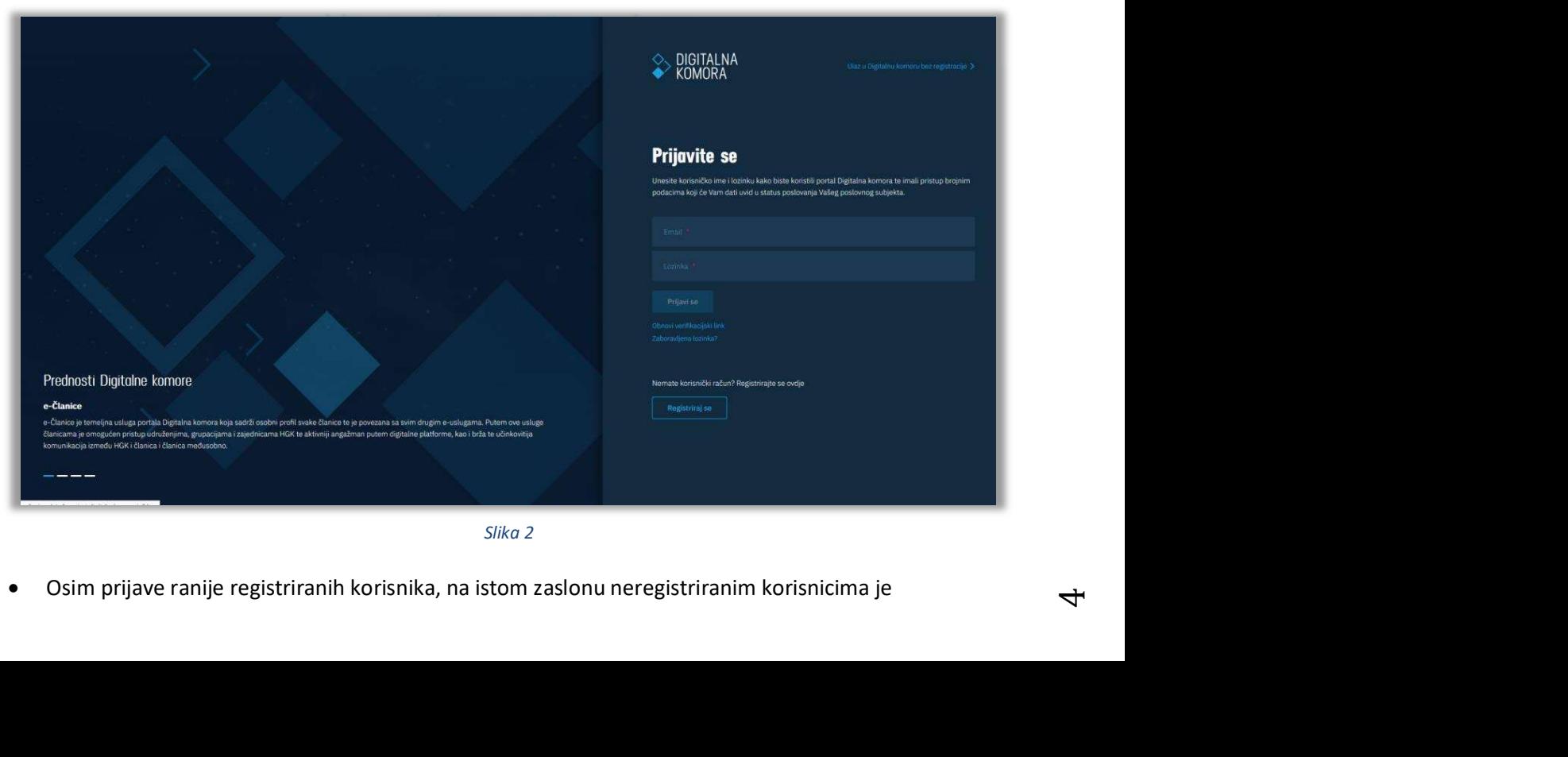

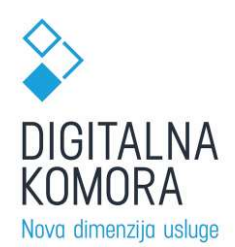

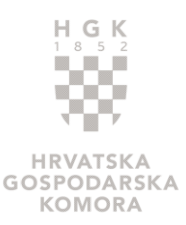

OMORA<br>
COMORA<br>
MOMORA BANG SEPODARSKA<br>
NGW dimenzija uslugitalnu komoru bez registracije (Slika 3) -> ovim odabirom otvara se<br>
početna stranica e-Gospodarskih informacija, na kojoj korisnik ima pristup općim<br>
gospodarskim početna stranica e-Gospodarskih informacija, na kojoj korisnik ima pristup općim

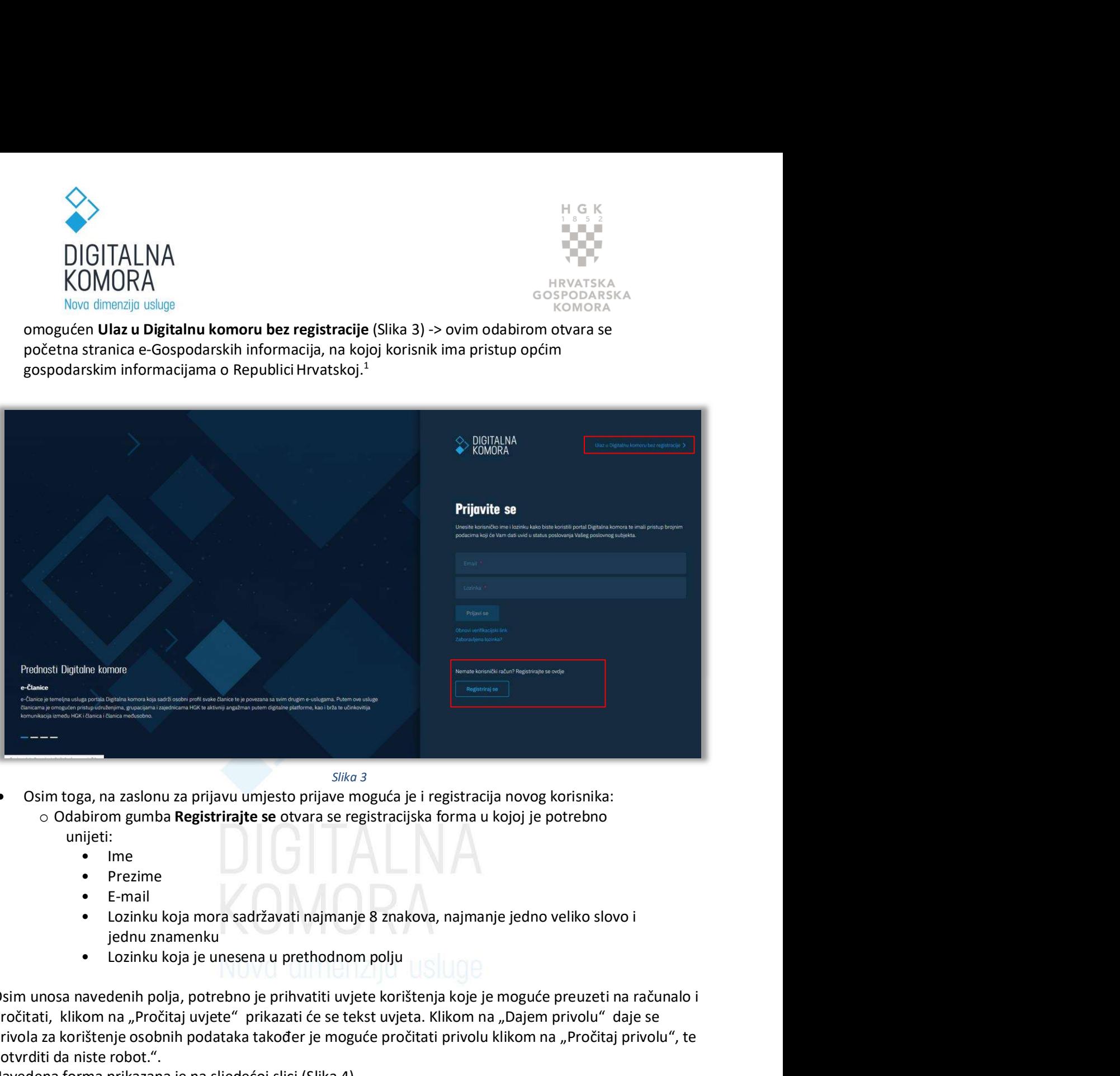

Slika 3

• Osim toga, na zaslonu za prijavu umjesto prijave moguća je i registracija novog korisnika:

- unijeti:
	- Ime  $\qquad \qquad$   $\Box$
	- Prezime
	- E-mail
	-
	-

Osim unosa navedenih polja, potrebno je prihvatiti uvjete korištenja koje je moguće preuzeti na računalo i pročitati, klikom na "Pročitaj uvjete" prikazati će se tekst uvjeta. Klikom na "Dajem privolu" daje se privola za korištenje osobnih podataka također je moguće pročitati privolu klikom na "Pročitaj privolu", te **Posturior da niste robot.** (Slika 3<br>
• Osim toga, na zaslonu za prijavu umjesto prijave moguća je i registracija novog korisnil<br>
• Odabirom gumba **Registrirajte se** otvara se registracijska forma u kojoj je potrebn<br>
• Ime Osim unosa navedenih polja, potrebno je prihvatiti uvjete korištenja koje je moguće preuzeti na računalo i<br>pročitati, klikom na "Pročitaj uvjete" prikazati će se tekst uvjeta. Klikom na "Dajem privolu" daje se<br>provola za k

Navedena forma prikazana je na sljedećoj slici (Slika 4).

portala.

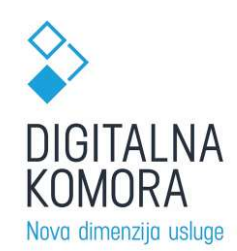

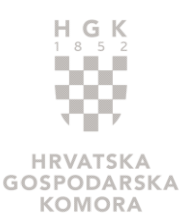

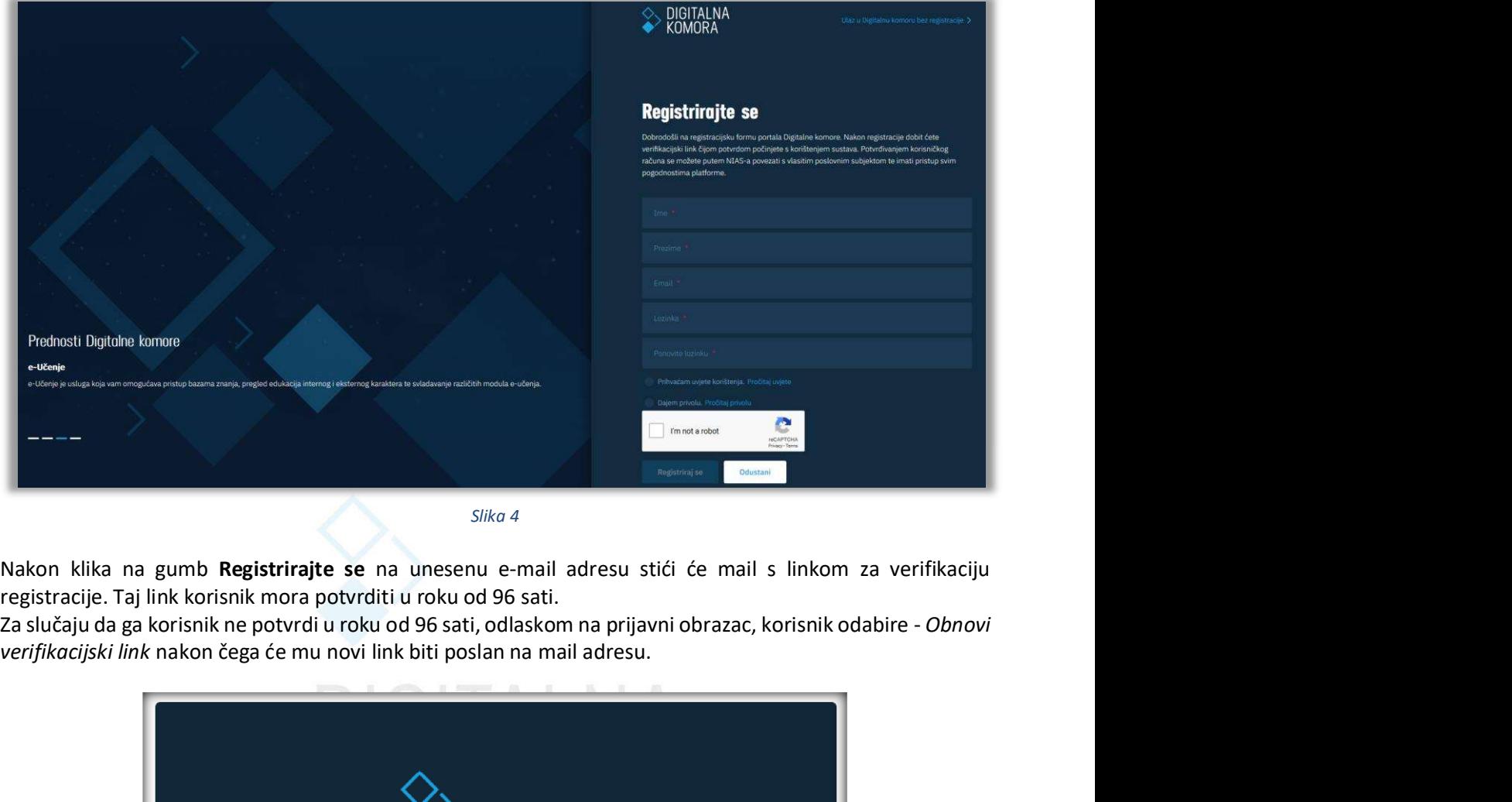

Slika 4

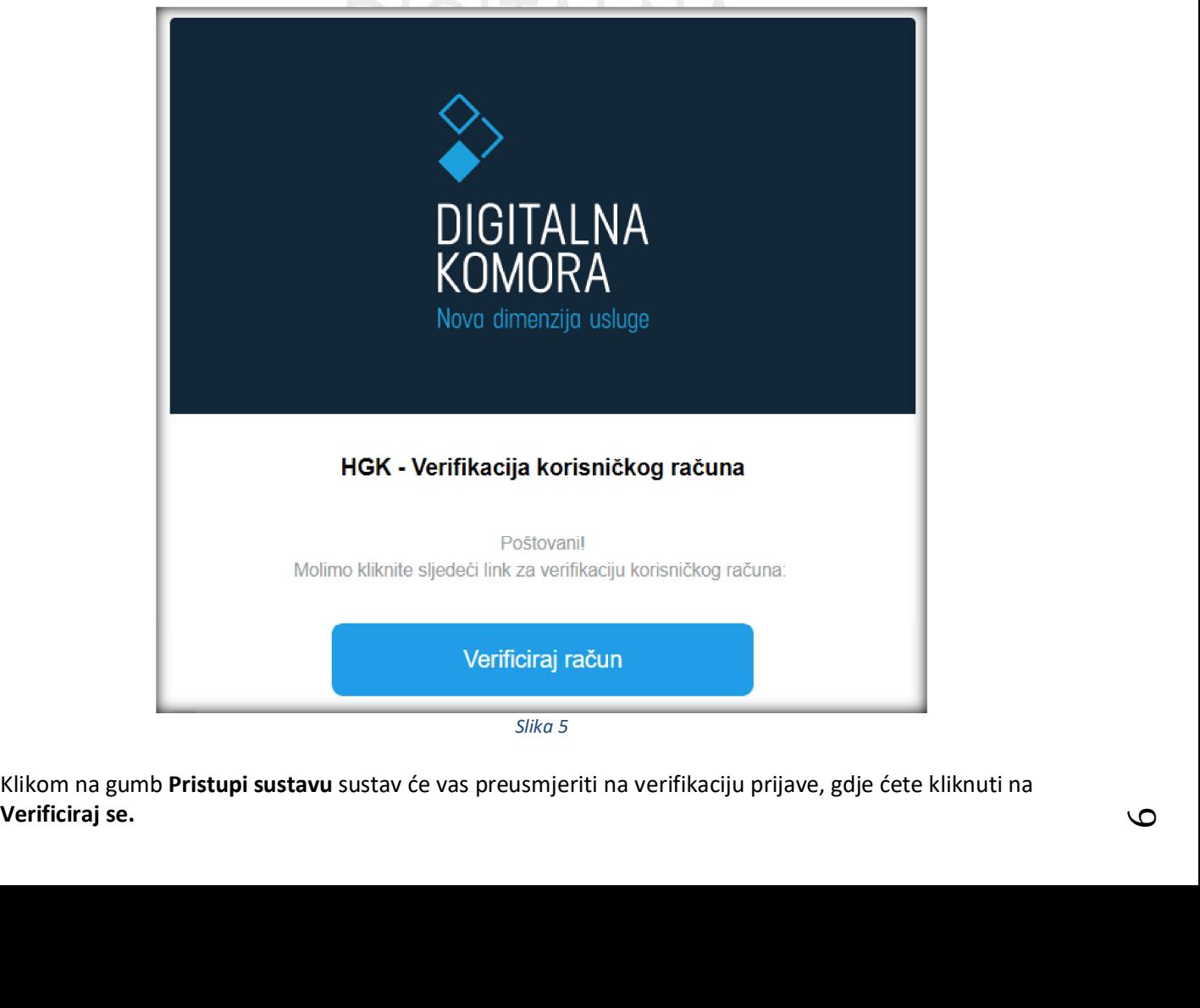

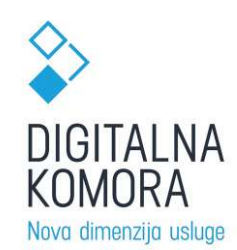

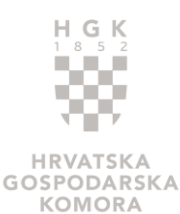

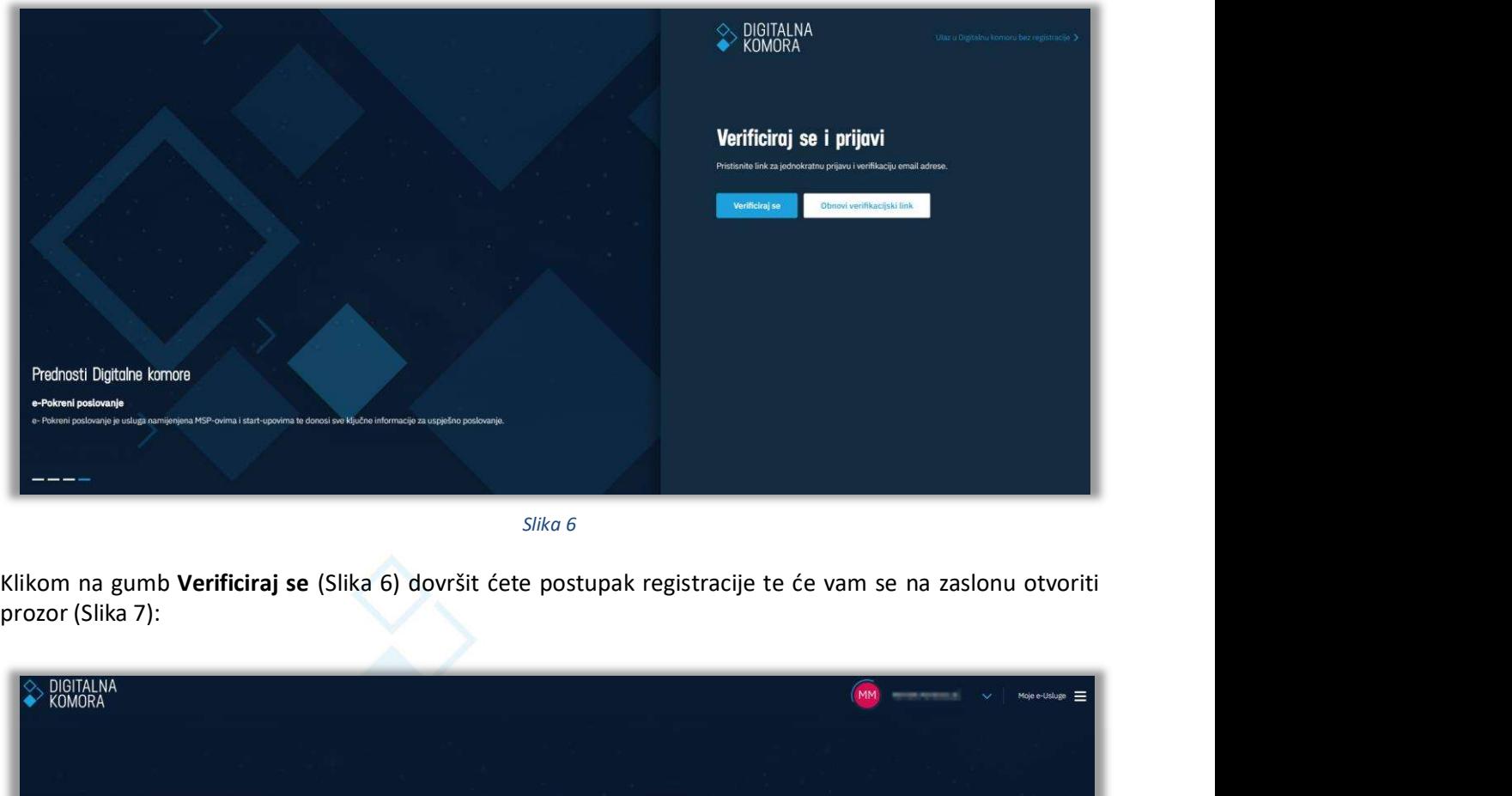

Slika 6

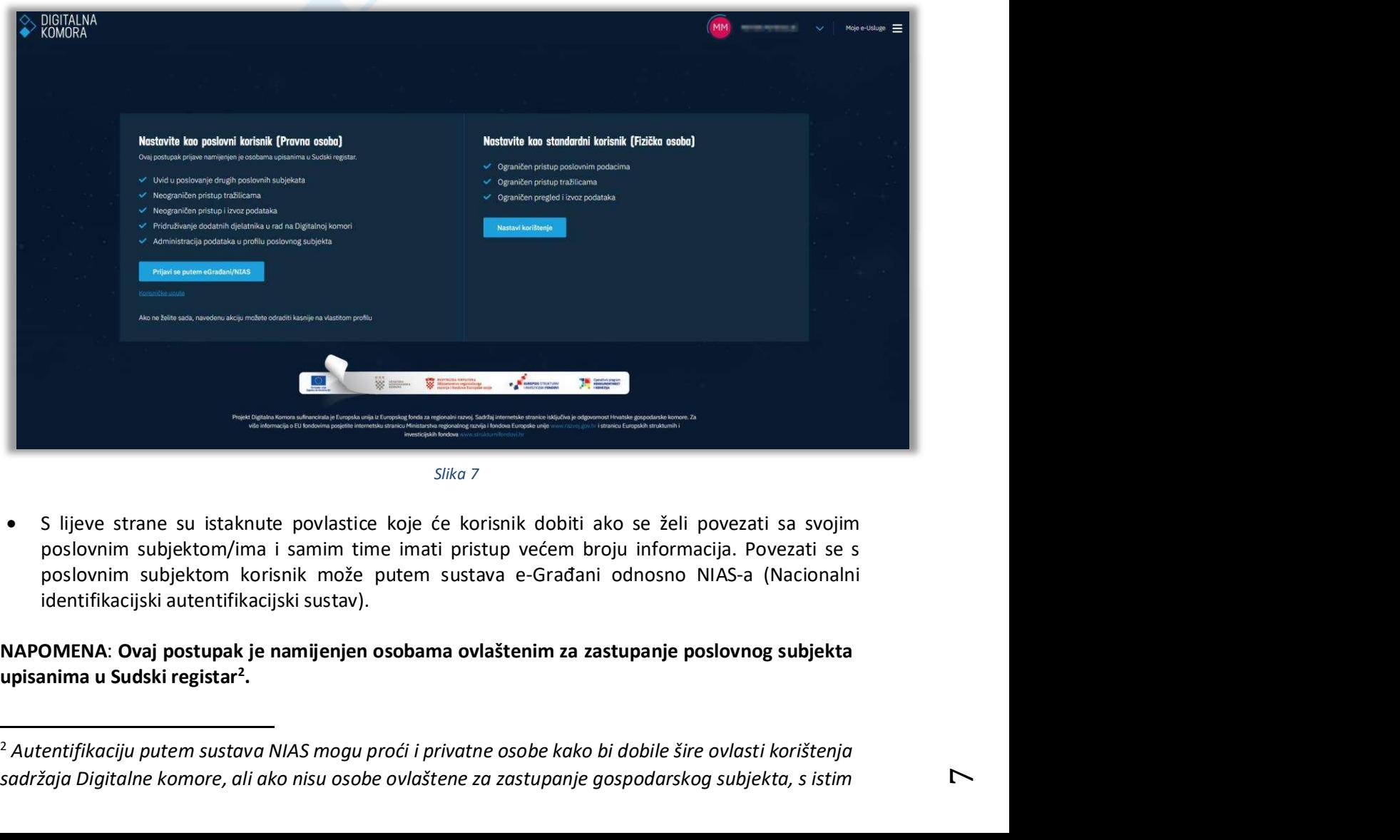

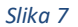

• S lijeve strane su istaknute povlastice koje će korisnik dobiti ako se želi povezati sa svojim

.

<sup>&</sup>lt;sup>2</sup> Autentifikaciju putem sustava NIAS mogu proći i privatne osobe kako bi dobile šire ovlasti korištenja sadržaja Digitalne komore, ali ako nisu osobe ovlaštene za zastupanje gospodarskog subjekta, s istim

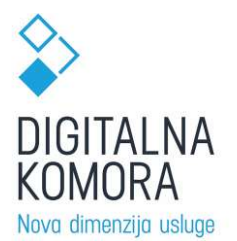

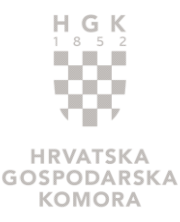

• S desne strane opisan je set prava koja će korisnik imati ako nastavi koristiti sustav kao **Example 1980 Mark 1991 Mark 1991 Mark 1991 Mark 1991 Mark 1991 Mark 1991 Mark 1991 Mark 1991 September 1991 September 1991 September 1991 September 1991 September 1991 September 1991 September 1991 September 1991 Septembe** 

U nastavku su opisani navedeni slučajevi.

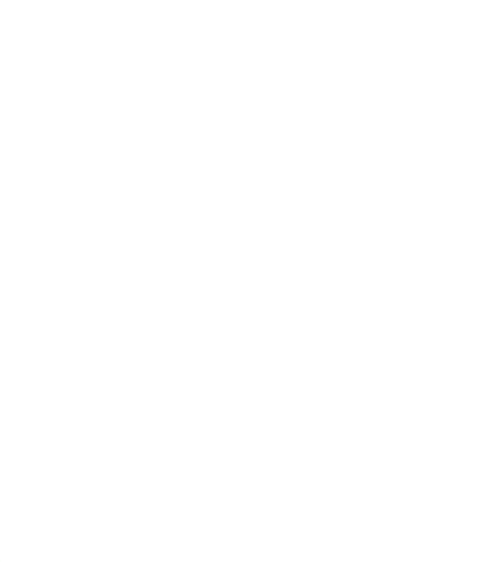

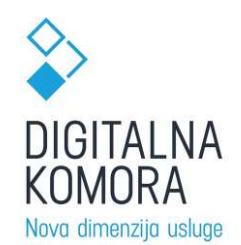

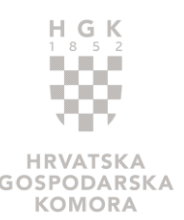

**POVEZIVANJE S POSLOVNIM SUBJEKTOM**<br>
Move dimenzije usluge<br>
POVEZIVANJE S POSLOVNIM SUBJEKTOM<br>
Odabrali ste autentifikaciju putem sustava NIAS putem vlastitih prihvatljivih vjerodajnica (npr. e-osobna<br>
Sikaznica, token oso **ODABRA STANDA NA STANDA NA STANDA NA STANDA NA STANDA NA STANDA NA STANDA NA SOBJEKTOM NA SOBJEKTOM ODABRA SOSPODARSKA NA SOBJEKTOM ODABRALI STANDA STANDA STANDA DE STANDA DE STANDA SUBJEKTOM ODABRALI STANDA ESTANDA ESTAN** iskaznica, token osobnog bankovnog računa, osobni certifikat i sl.).

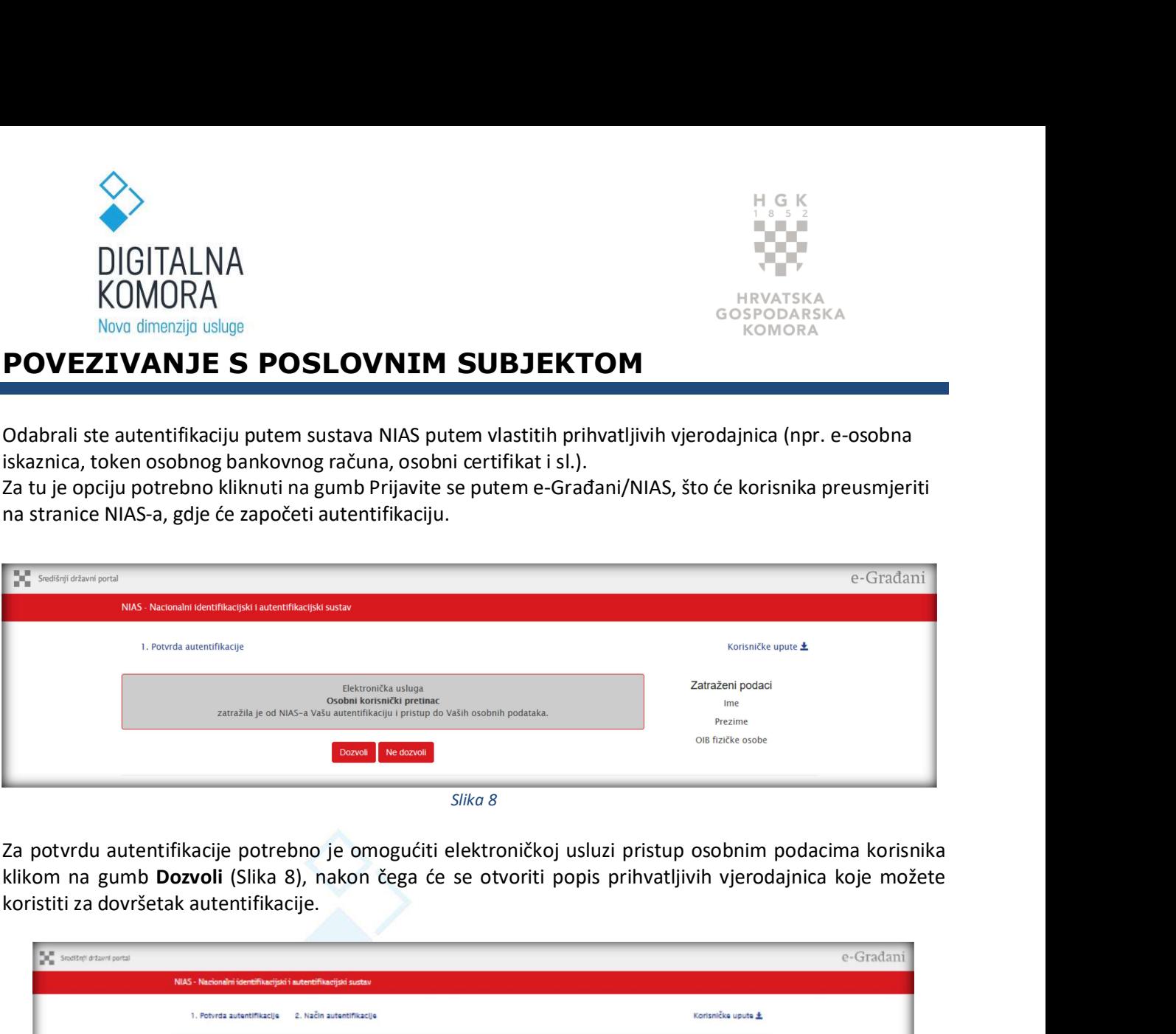

Za potvrdu autentifikacije potrebno je omogućiti elektroničkoj usluzi pristup osobnim podacima korisnika koristiti za dovršetak autentifikacije.

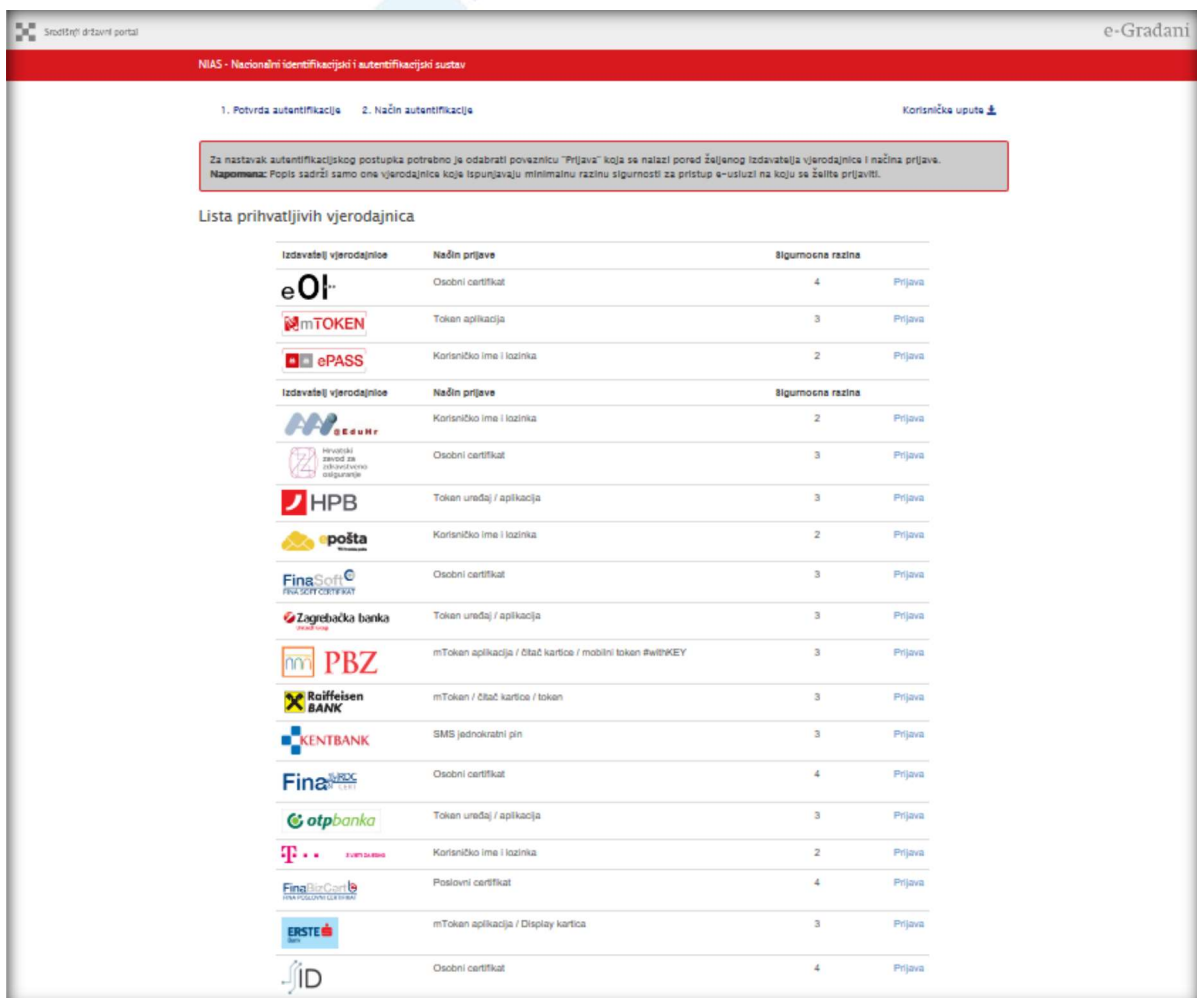

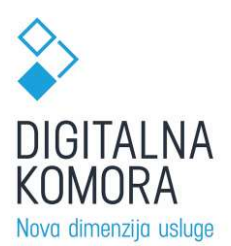

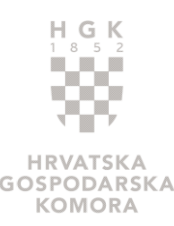

Iz popisa je potrebno odabrati vjerodajnicu s najmanjom sigurnosnom razinom 3 koju ovlaštena osoba poslovanska<br>Iz popisa je potrebno odabrati vjerodajnicu s najmanjom sigurnosnom razinom 3 koju ovlaštena osoba poslovnog su poslovnog subjekta privatno posjeduje te pratiti upute. Nakon što se uspješno autentificirate bit ćete automatski preusmjereni na portal digitalnakomora.hr na početni glavni početni ekran Digitalne komora.hr na početni glavni početni ekran Digitalne komore gdje automatski preusmjereni na potal digitalnakomora.hr na početni U GUNETALNA<br>
U GUNETALNA<br>
Now dimenzija usluge<br>
Iz popisa je potrebno odabrati vjerodajnicu s najmanjom sigurnosnom razinom 3 koju ovlaštena osoba<br>
poslovnog subjekta privatno poslovine je pratiti upute. Nakon što se uspj ispred kojeg poslovnog subjekta ćete se dalje kretati po Digitalnoj komori.

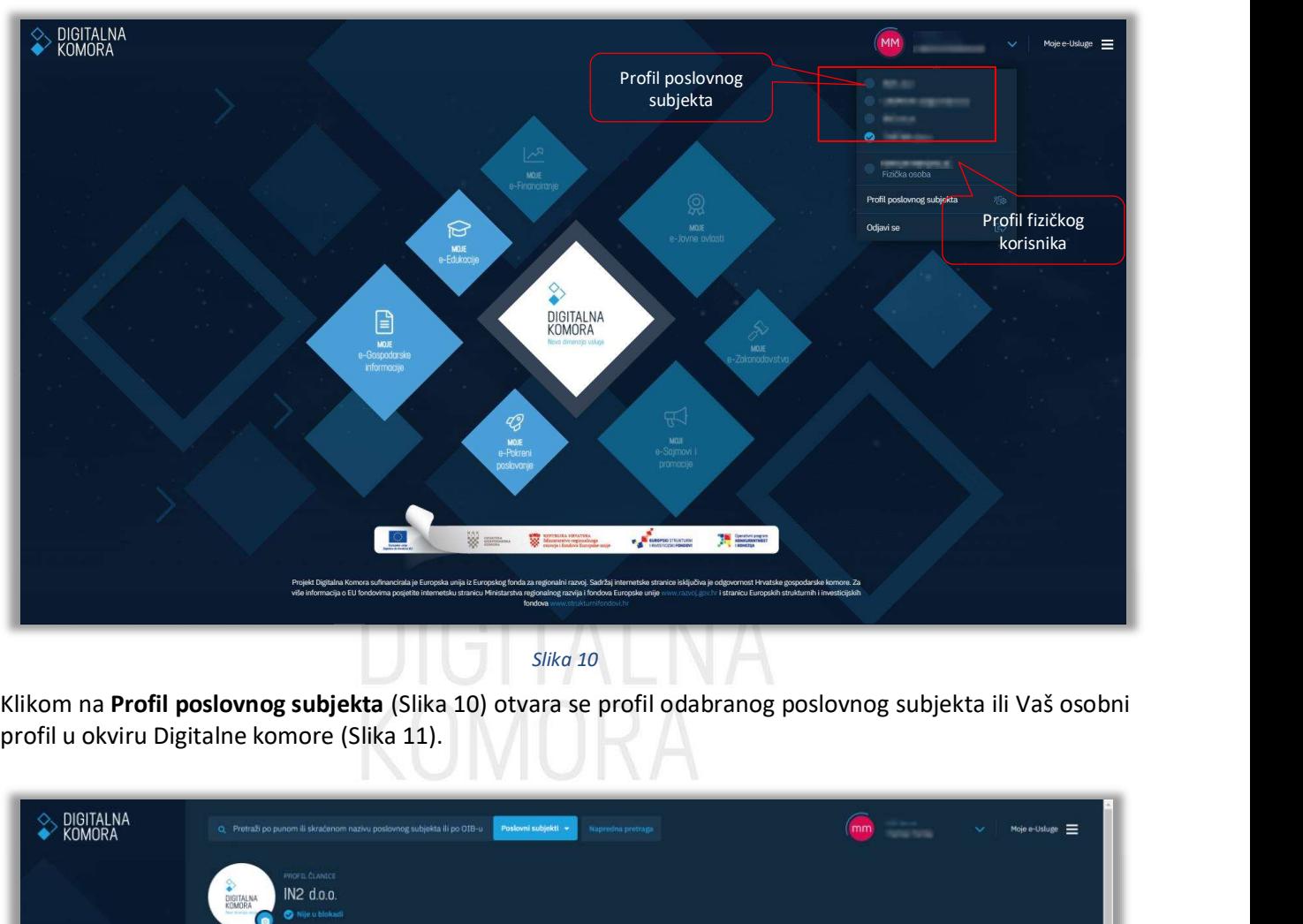

Slika 10

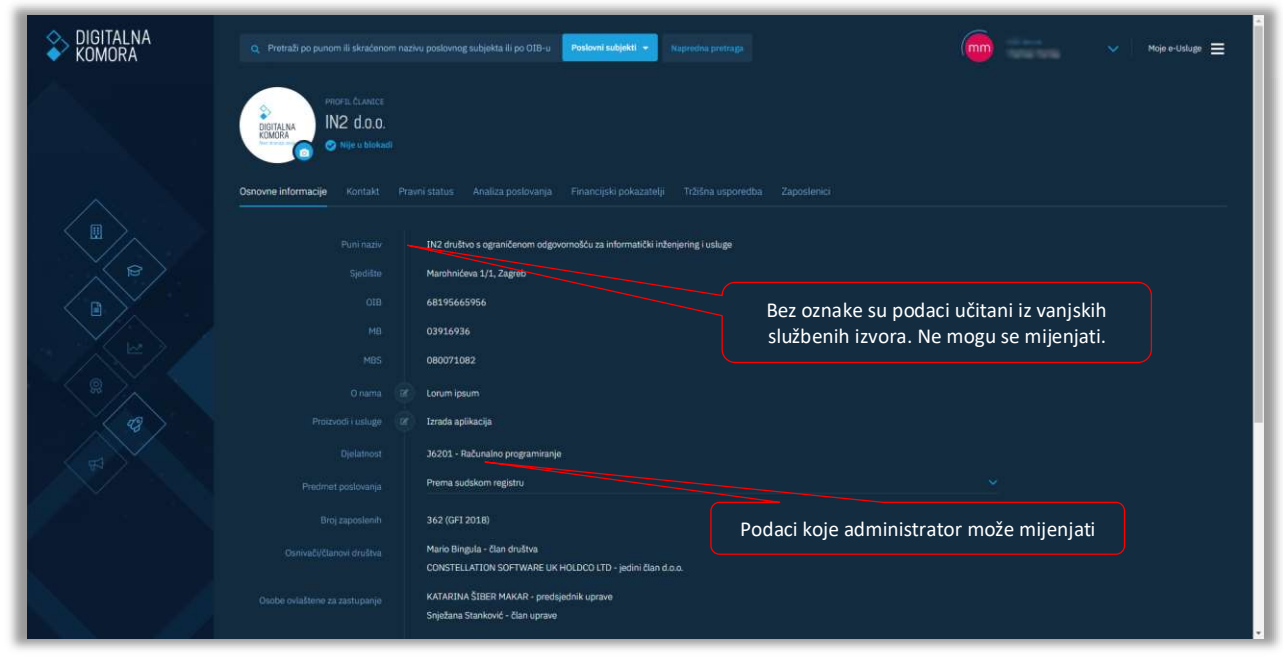

Slika 11

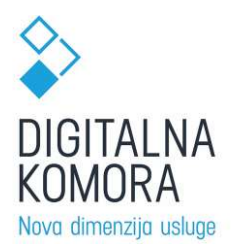

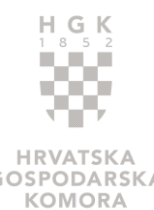

U profilu svog odabranog poslovnog subjekta neki su podaci već popunjeni iz drugih službenih izvora (Sudski<br>
U profilu svog odabranog poslovnog subjekta neki su podaci već popunjeni iz drugih službenih izvora (Sudski<br>
C SU **Example 19 Accord Control Control Control Control Control Control Control Control Control Control Control Control Control Control Control Control Control Control Control Control Control Control Control Control Control Con Example 19 Analysis (COMORA)**<br> **COMORA**<br> **COMORA**<br> **COMORA**<br> **COMORA**<br> **COMORA**<br> **COMORA**<br> **COMORA**<br> **COMORA**<br> **COMORA**<br> **COMORA**<br> **COMORA**<br> **COMORA**<br> **COMORA**<br> **COMORA**<br> **COMORA**<br> **COMORA**<br> **COMORA**<br> **COMORA**<br> **COMORA**<br> **Example 19**<br> **OIGITALNA**<br> **KOMORA**<br>
Nova dimenzija usluge<br>
ar, FINA, DZS, SKDD...). To su podaci<br>
ar, FINA, DZS, SKDD...). To su podaci<br>
or Naziv poslovnog subjekta<br>
o MB, MB, MBS<br>
O Djelatnost<br>
OIB, MB, MBS<br>
O Djelatnost **Example 18 All Controls Controls and SCS CONDOM**<br>
Nove dimenzije usluge<br>
filu svog odabranog poslovnog subjekta neki su podaci već popunjeni iz drugih službeni<br>
ar, FINA, DZS, SKDD...). To su podaci:<br>
ar, FINA, DZS, SKDD. <sup>o</sup> Broj zaposlenih <sup>o</sup> Pravni oblik **CONSTANT CONSTANT CONSTANT CONSTANT CONSTANT CONSTANT CONSTANT CONSTANT CONSTANT CONSTANT CONSTANT CONSTANT CONSTANT CONSTANT CONSTANT CONSTANT CONSTANT CONSTANT CONSTANT CONSTANT CONSTANT CONSTANT CONSTANT CONSTANT CONST** • Nontinum instantanta di province alla province alla proportional province alla province alla province alla province alla province alla province alla province alla province alla province alla province alla province alla Hofil svog odabranog poslovnog subjekta neki su podaci već popunjeni iz drugih službe<br>filu svog odabranog poslovnog subjekta neki su podaci<br>25 novni podaci<br>25 novni podaci<br>26 Naziv poslovnog subjekta<br>26 Dig. MB, MBS<br>26 Di filu svog odabranog poslovnog subjekta neki su podaci već popunjeni iz drugih službenih izv<br>ar, FINA, DZS, SKDD...). To su podaci:<br>
o Narsv poslovnog subjekta<br>
o DIB, MB, MBS<br>
o Dielatnost<br>
o Dielatnost<br>
o Piedmet poslova

- -
	-
	- o Djelatnost
	-
	-
	-
	- o Osnivači
	- o Osobe ovlaštene za zastupanje<br>○ Nadzorni odbor
	-
- - o Sjedište
	- o Županija
	- o Mjesto
- -
	-
	-
	- o Veličina<br>o Pravni oblik
- Dsnovni podaci<br>○ Naziv poslovnog subjekta<br>○ Predmet poslovnog subjekta<br>○ Piedmet poslovanja<br>○ Pravni oblik<br>○ Pravni oblik<br>○ Osobe ovlaštene za zastupanje<br>○ Nazivni odbor<br>○ Nazivni oblik<br>○ Šjedište<br>○ Nazivni status<br>○ Naziv o Naziv poslovnog subjekta<br>
o OIB, MB, MBS<br>
o Predmet poslovanja<br>
o Broj zaposlenih<br>
o Pravni oblik<br>
o Sosho ovlaštene za zastupanje<br>
o Nosho ovlaštene za zastupanje<br>
o Nazorni odbor<br>
o Nazivanja<br>
o Mjesto<br>
o Status Sudski o Piedmet poslovanja<br>
o Reroj zaposlenih<br>
o Broj zaposlenih<br>
o Osobe ovlaštene za zastupanje<br>
o Nadzorni odbor<br>
• Kontakt<br>
o Nadzorni odbor<br>
• Kontakt<br>
o Nesto<br>
o Niesto<br>
o Missto<br>
o Status Sudski registar<br>
o Veličina<br>
o o Osobe ovlaštene za zastupanje<br>
o Nadzorni odbor<br>
ofnakt<br>
o Sjedište<br>
o Ziyaanija<br>
o Missto<br>
o Niesična<br>
o Natus Sudski registar<br>
o Pravni oblik<br>
o Datum i mjesto osnivanja prema sudskom registru<br>
o IBAN i računi banaka<br> o Nadzorni odbor<br>
contakt<br>
co Sjedište<br>
co Ziupanija<br>
co Miesto<br>
co Status blokade<br>
co Status blokade<br>
co Status blokade<br>
co Bishui rimesto osnivanja prema sudskom registru<br>
co IBAN iračuni banaka<br>
co IBAN iračuni banaka<br> • Kontakt<br>
• Gjedište<br>
• Gjedište<br>
• Pravni otstus<br>
• Status Sudski registar<br>
• Celičina<br>
• Gyteličina<br>
• Oteličina<br>
• Oteličina<br>
• Oteličina<br>
• Ankiva<br>
• Ankiva<br>
• Ankiva<br>
• Ankiva<br>
• Oteličie<br>
• Oteličie<br>
• Oteličina<br>
• o Status blokade<br>
o Veličina<br>
o Pravni oblik<br>
o Veličina<br>
o Datum imjesto osnivanja prema sudskom registru<br>
o Datum imjesto osnivanja prema sudskom registru<br>
o Laktiva<br>
o Račun dobiti i gubitka<br>
o Texisi<br>
o Texisi<br>
o Texi o Veličina Sudski registar<br>
o Veličina<br>
o Pravni oblik<br>
o Datum imjesto osnivanja prema sudskom registru<br>
o Datum imjesto osnivanja prema sudskom registru<br>
o Investicije<br>
o Račun dobiti i gubitka<br>
o Račun dobiti i gubitka<br> o Pravin obrtaja ukupne mestala ukupne movine obrazini prima sudskom registru<br>
o HBAN i računi banaka<br>
hanaliza poslovanja<br>
o Aktiva<br>
o Kačun dobiti i gubitka<br>
o Račun dobiti i gubitka<br>
o Račun dobiti i gubitka<br>
o Rospodar o Patumi mjesto osnivanja prema sudskom registru<br>
o BaAtu iračuni banaka<br>
o BaAtu iračuni banaka<br>
o Aktiva<br>
o Pasiva<br>
o Pasiva<br>
o Pasiva<br>
o Pasiva<br>
o Investicije<br>
o Gospodarska kretanja<br>
o Gospodarska kretanja<br>
o Gospodar
	- o IBAN i računi banaka
- - o Aktiva
	- o Pasiva
	- o Račun dobiti i gubitka
	-
	- o Investicije<br>o Ostali pokazatelji
	-
- - o Koeficijent tekuće likvidnosti
	- o Naplata potraživanja u danima
	- o Koeficijent zaduženosti
	- o Neto profitna marža
	-
	-
	-
	-
	-
	- o Stupanj pokrića II<br>○ Koeficijent vlastitog financiranja
	-
	-
- o IBAN iračuni banaka<br>
Nahiza poslovanja<br>
o Aktiva<br>
o Račun dobiti i gubitka<br>
o Investicije<br>
o Gospodarska kretanja<br>
inancijski pokazatelji<br>
o Koeficijent tekuće likvidnosti<br>
o Koeficijent zaduženosti<br>
o Naplata potraživan Analiza poslovanja<br>
o Račiva<br>
o Račiu dobiti i gubitka<br>
o Pasiva<br>
o Račiu dobiti i gubitka<br>
o Ostali pokazatelji<br>
o Gospodarska kretanja<br>
(acceptical tekuće likividnosti<br>
o Koeficijent tekuće likividnosti<br>
o Naplata potraž o Pasiva<br>
o Račun dobiti i gubitka<br>
o Investicije<br>
o Ostali pokazatelji<br>
o Gospodarska kretanja<br>
i:nancijski pokazatelji<br>
i:nancijski pokazatelji<br>
o Koeficijent tekuće likvidnosti<br>
o Koeficijent zauženosti<br>
o Neto profitna o Pasiva<br>
o Račun dobiti i gubitka<br>
o Investicije<br>
o Gospodarska kretanja<br>
o Gospodarska kretanja<br>
i:nancijski pokazatelji<br>
o Koeficijent tekviće likvidnosti<br>
o Keplicijent zakuženija u danima<br>
o Keto profitna marža<br>
o Pov
	- o Dani plaćanja dobavljačima
	- o EBITDA marža
	- o EBIT marža
	- o ROE
- Tržišna usporedba
	-
- o Naplata ptraživanja u danima linim (1)<br>
o Kapelata potaživanja u danima linim (1)<br>
o Koeficijent zaduženosti<br>
o Neto profitha marža<br>
o Povrat na imovinu ROA<br>
o Koeficijent trenutne likvidnosti<br>
o Stupanj pokrića I<br>
o S o Poslovni subjekti prema djelatnosti u županiji o Neeficijent zaduženosti<br>
o Neto profitna marža<br>
o Povrat na imovinu – ROA<br>
o Koeficijent trenutne likvidnosti<br>
o Koeficijent trenutne likvidnosti<br>
o Stupanj pokrića I<br>
o Stupanj pokrića II<br>
o Koeficijent vlastitog finan
	-

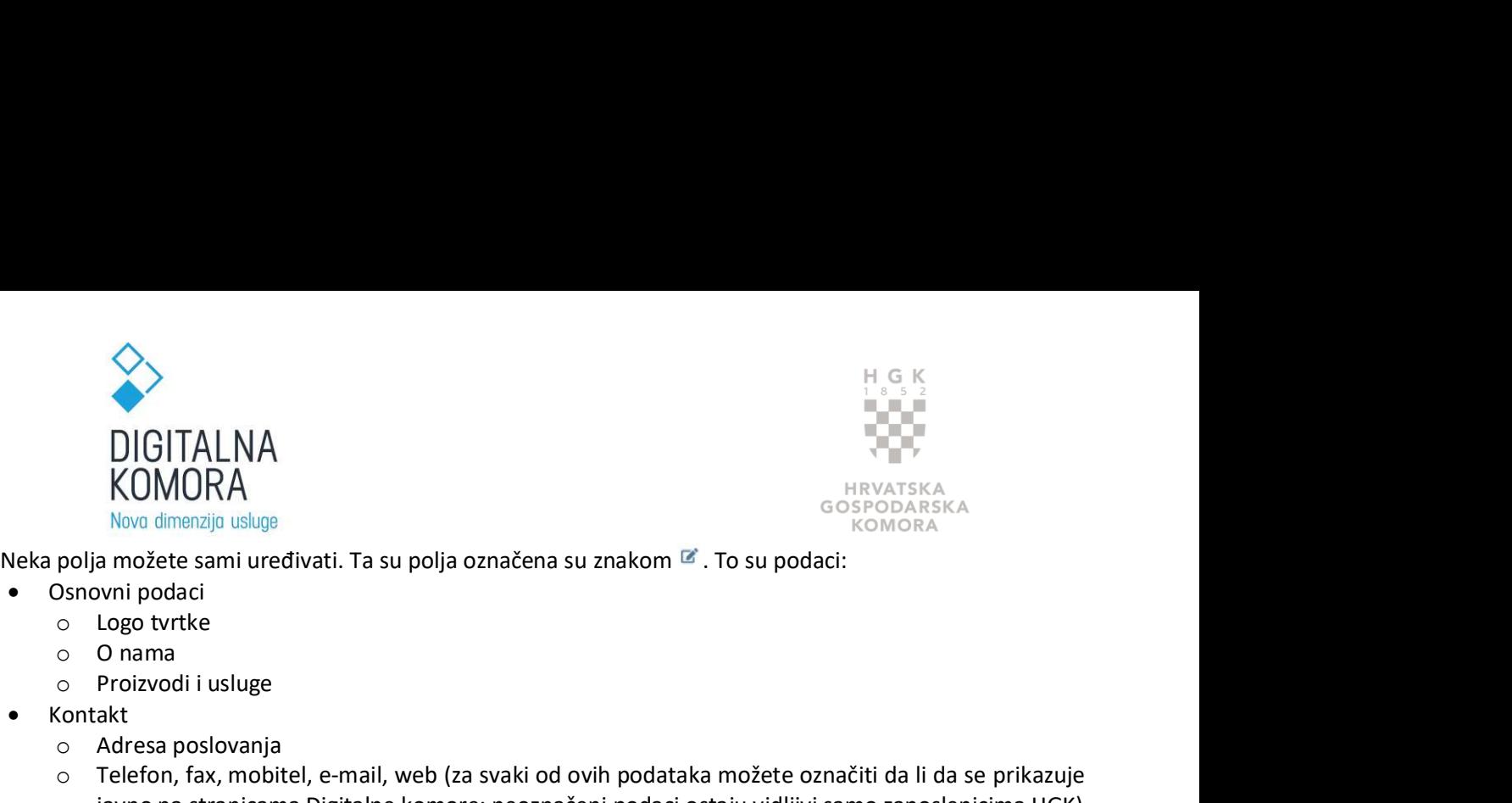

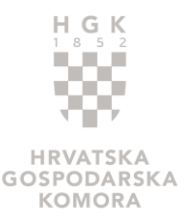

- -
	-
	-
- Kontakt
	-
- <sup>o</sup> O nama **Example 19 Accord 19 Accord 19 Accord 19 Accord 19 Accord 19 Accord 19 Accord 19 Accord 19 Accord 19 Accord 19 Accord 19 Accord 19 Accord 19 Accord 19 Accord 19 Accord 19 Accord 19 Accord 19 Accord 19 Accord 19 Accord 19 Example 19 Additional School School School School School School School School School School School School School School School School School School School School<br>
Polja možete sami uredivati. Ta su polja označena su znako O TELEFON ANTISE AND ANTISE AND ANTISE AND AN ANOTEN CONFIDENT AND AN ANOTENT AND AN AN ANOTEN AND AN AN ANTISKA AND AN ANTISKA AND AN ANTISKA AND AN ANTISKA AND AND AND AND A SUPPOSE ON A SUPPOSE ON A SUPPOSE ON A SUPPOS** javno na stranicama Digitalne komore; neoznačeni podaci ostaju vidljivi samo zaposlenicima HGK) →<br>
→<br>
→<br>
DIGITALNA<br>
• KOMORA<br>
• Nova dimenzija usluge<br>
• Sexoni podaci<br>
• Osnova dimenzija usluge<br>
• Sexoni podaci<br>
• Osnova divele<br>
• Conizvodi i usluge<br>
• Kontakt<br>
• Conizvodi i usluge<br>
• Kontakt<br>
• Conizvodi i usluge<br> **Example 19 Accord Control of Accord Control Control Control Control Control Control Control Control Control Control Control Control Control Control Control Control Control Control Control Control Control Control Control C CONTRANT CONTRANT CONTRANT CONTRANT CONTRANT CONTRANT CONTRANT CONTRANT CONTRANT CONTRANT CONTRANT CONTRANT CONTRANT CONTRANT CONTRANT CONTRANT CONTRANT CONTRANT CONTRANT CONTRANT CONTRANT CONTRANT CONTRANT CONTRANT CONTR**
- -
- Zaposlenici
	-

CHTALNA<br>
Nexis polija možete sami uređivati. Ta su polja označena su znakom <sup>27</sup>. To su podaci:<br>
Neka polja možete sami uređivati. Ta su polja označena su znakom <sup>27</sup>. To su podaci:<br>
● Osnovni podaci<br>
● Osnovni podaci<br> Novi dinanzija uskop<br>
Neka poja močete sami uređivati. Ta su polja označena su znakom  $\mathbb{Z}$ . To su podaci:<br>
• Osnovni podaci<br>
• Osnovni podaci<br>
• Osnovni podaci<br>
• Osnovni podaci<br>
• Osnovni podaci<br>
• Pravinstistes<br>
• P Neka polja možete sami uređivati. Ta su polja označena su znakom  $\mathbb{F}$ . To su podaci:<br>
• Osnovni podaci<br>
• Osnovni podaci<br>
• Osnovni podaci<br>
• O nama<br>
• Protivodi i usluge<br>
• Cretter, fa, mobitel, e-mail, web (za svaki

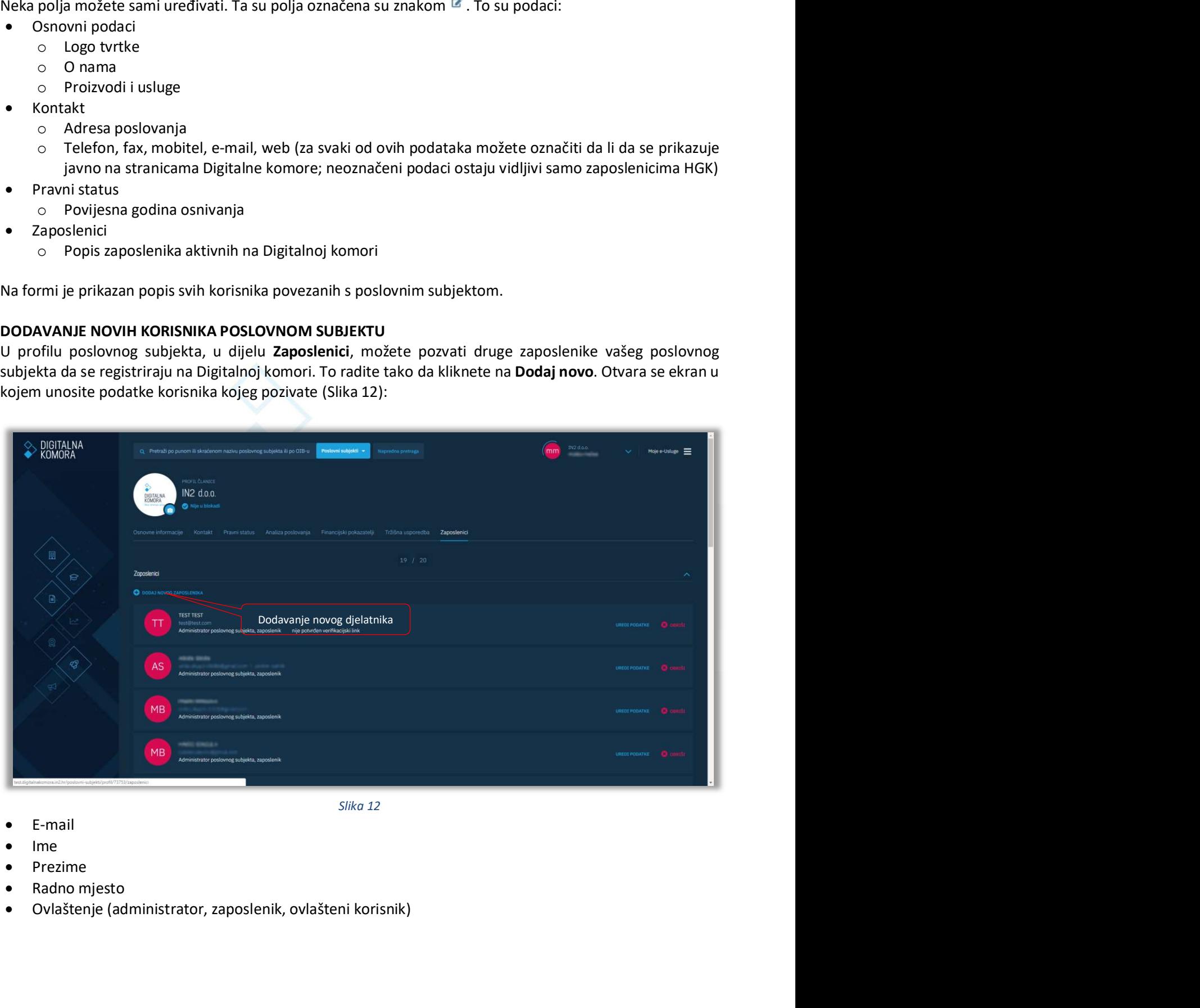

Slika 12

- E-mail
- Ime
- Prezime
- 
- Ovlaštenje (administrator, zaposlenik, ovlašteni korisnik)

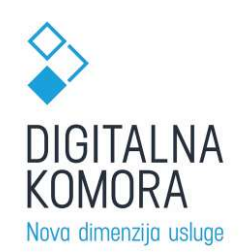

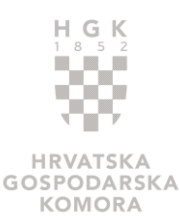

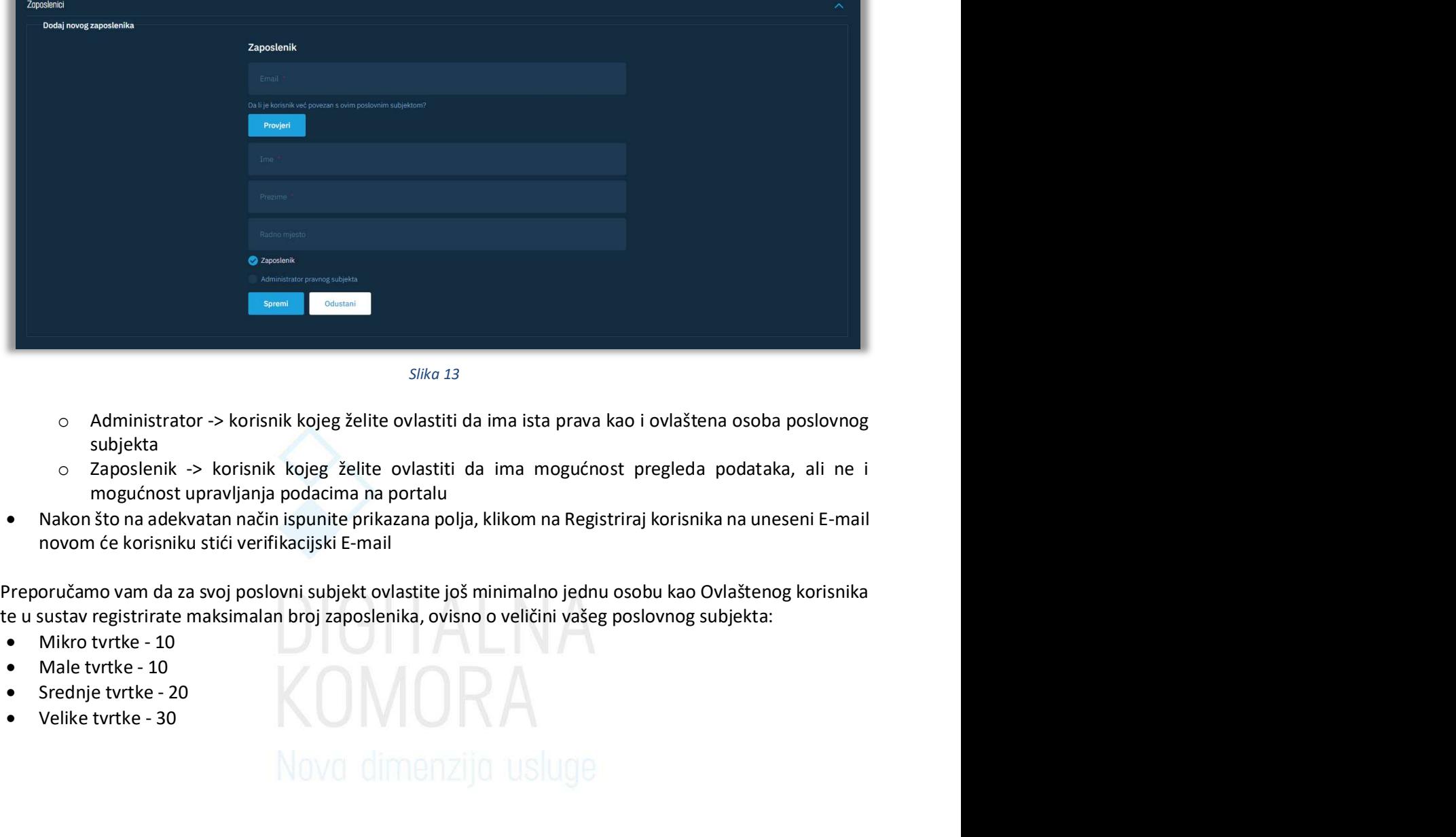

Slika 13

- o Administrator -> korisnik kojeg želite ovlastiti da ima ista prava kao i ovlaštena osoba poslovnog subjekta
- mogućnost upravljanja podacima na portalu
- Nakon što na adekvatan način ispunite prikazana polja, klikom na Registriraj korisnika na uneseni E-mail

te u sustav registrirate maksimalan broj zaposlenika, ovisno o veličini vašeg poslovnog subjekta:

- 
- 
- 
- 

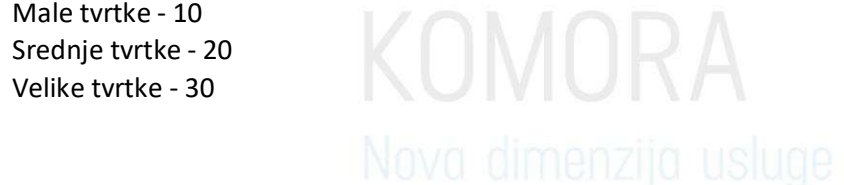